# Metal Shading Language for Core Image Kernels

**C**Developer

### **Contents**

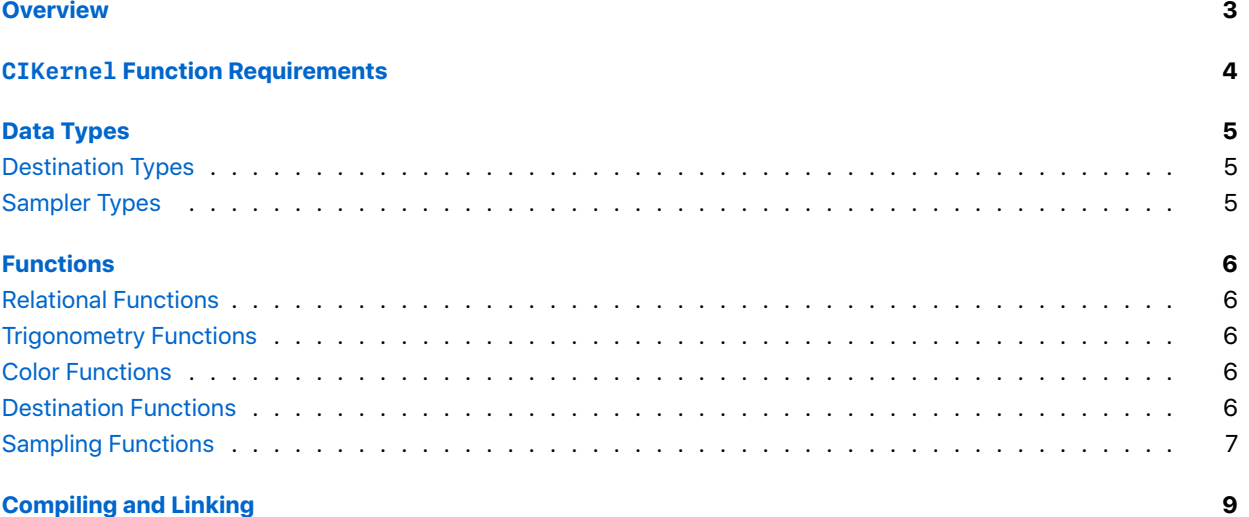

#### **[Xcode Integration](#page-9-0) 10**

### <span id="page-2-0"></span>**Overview**

The Metal Shading Language is a *C++11*-style programming language normally used for writing Metal performance shaders to run on the GPU. This guide shows how you can use the language to write Core Image kernels to add custom image processing routines to your Core Image pipeline. This document defines the Metal Shading Language features supported for *CIKernel*.

## <span id="page-3-0"></span>*CIKernel* Function Requirements

Denote a *CIKernel* function by enclosing it with an *extern C* qualifier. The name of the function can then be used to initialize a *CIKernel* with the *[CIKernel kernelWithName:fromMetalLibraryData:]* API.

## <span id="page-4-0"></span>Data Types

For a complete list of supported data types, see the [Metal Shading Language Specification](https://developer.apple.com/metal/Metal-Shading-Language-Specification.pdf). The following additional data types are supported for *CIKernel* objects and declared in *coreimage namespace*.

### Destination Types

<span id="page-4-2"></span><span id="page-4-1"></span>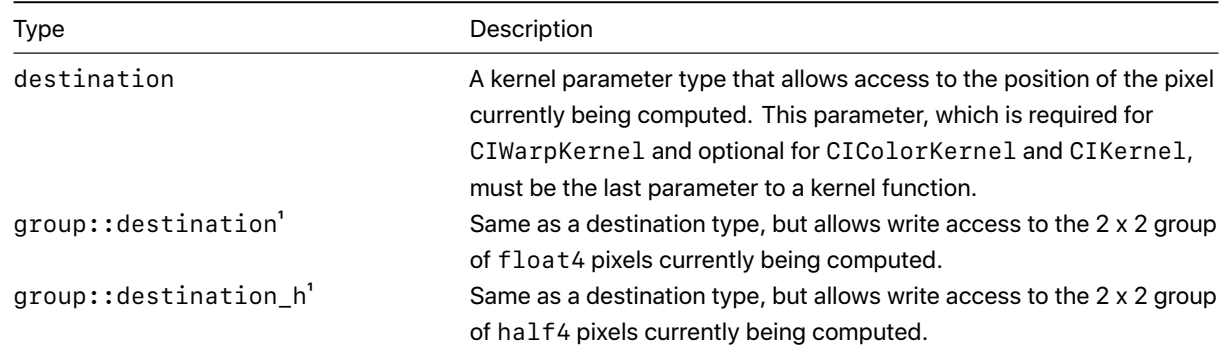

### Sampler Types

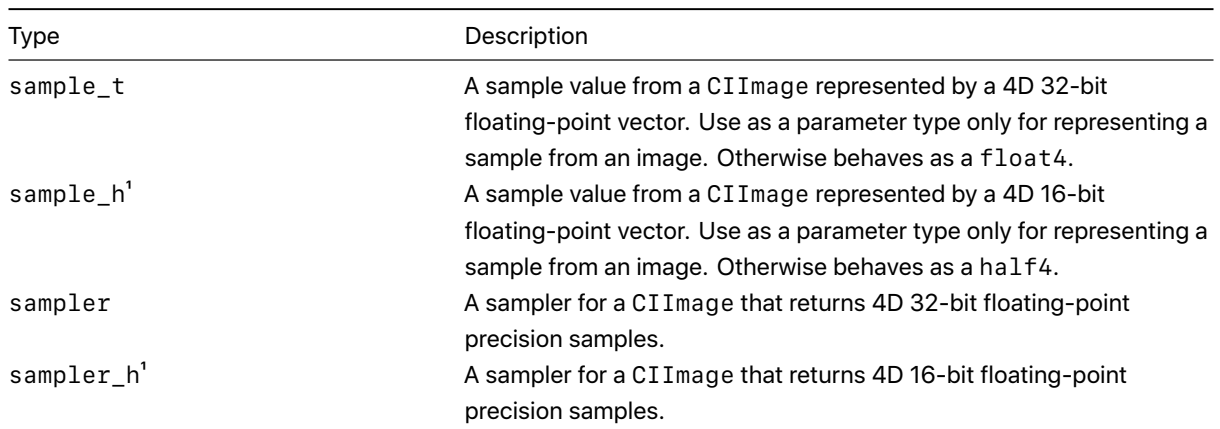

 $1$  Available in iOS 12 and later and macOS 10.14 and later.

## <span id="page-5-0"></span>Functions

In addition to all intrinsic functions available in the Metal standard library, the following built-in functions are also available in *coreimage namespace*.

### <span id="page-5-1"></span>Relational Functions

<span id="page-5-2"></span>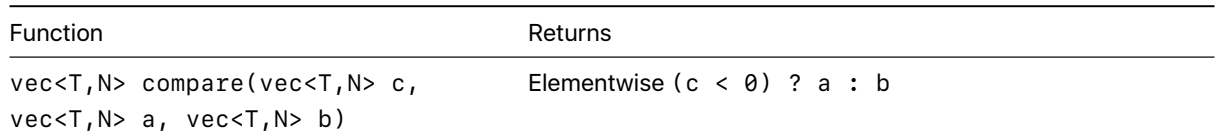

### <span id="page-5-3"></span>Trigonometry Functions

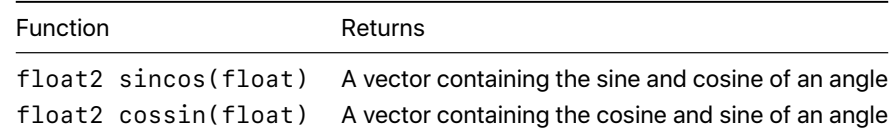

### Color Functions

<span id="page-5-4"></span>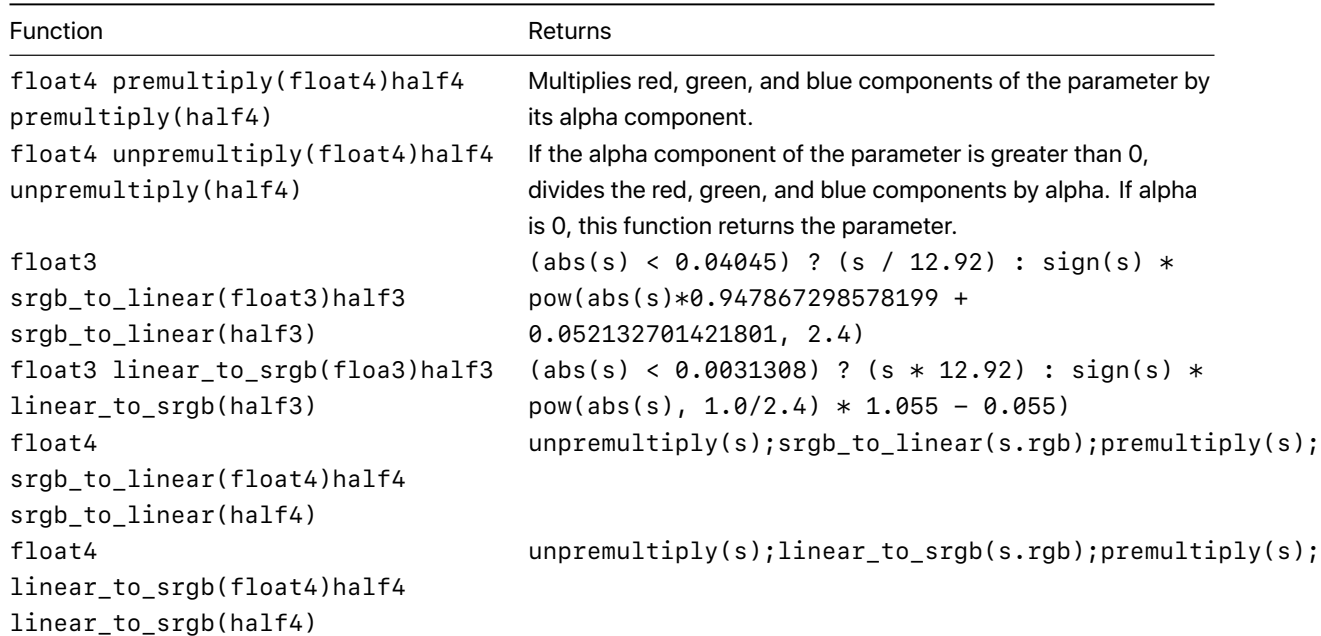

### Destination Functions

#### **coord**

*float2 coord()*

Returns the position, in working space coordinates, of the pixel currently being computed. The destination space refers to the coordinate space of the image you're rendering.

#### **write**

*void write(float4 v0, float4 v1, float4 v2, float4 v3) void write(half4 v0, half4 v1, half4 v2, half4 v3)*

Writes four-color values to the destination image for the current  $2 \times 2$  group of pixels.

### Sampling Functions

#### **sample**

```
float4 sample(float2 coord)
half4 sample(float2 coord)
```
Returns the pixel value produced from the sampler at the position *coord*, where *coord* is specified in the sampler's coordinate system.

#### **transform**

#### *float2 transform(float2 coord)*

Returns the position in the coordinate space of the sampler that's associated with the position defined in working space coordinates *coord*. Working space coordinates reflect any transformations that you've applied to the working space.

For example, if you're producing a pixel in the working space, and you need to retrieve the pixels that surround this pixel in the original image, you'd make calls similar to the following, where *d* is the location of the pixel you're producing in the working space, and *image* is the image source for the pixels.

```
src.transform(d + float2(-1.0,-1.0));
src.transform(d + float2(+1.0,-1.0));
src.transform(d + float2(-1.0,+1.0));
src.transform(d + float2(+1.0,+1.0));
```
#### **coord**

```
float2 coord()
```
Returns the position, in sampler space, of the sampler that's associated with the current output pixel after applying any transformation matrix associated with the sampler. The sample space refers to the coordinate space you're texturing from. If your source data is tiled, the sample coordinate will have an offset *(dx/dy)*. You can convert a destination location to the sampler location using the sampler's *transform* function, which is equivalent to *src.transform(dest.coord())*.

#### **extent**

#### *float4 extent()*

Returns the extent *(x, y, width, height)* of the sampler in world coordinates as a four-element vector. If the extent is infinite, the vector *(-INF,-INF,INF,INF)* is returned.

#### **origin**

*float2 origin()*

Returns the origin of the sampler extent; equivalent to *src.extent().xy*.

#### **size**

```
float2 size()
```
Returns the size of the sampler extent; equivalent to *src.extent().zw*.

#### **gatherX**

```
float4 gatherX(float2 coord)
half4 gatherX(float2 coord)
```
Returns four samples of the X-component to be used for bilinear interpolation when sampling at the position *coord*, where *coord* is specified in the sampler's coordinate system. The samples are positioned counterclockwise, starting with the sample to the lower left.

#### **gatherY**

```
float4 gatherY(float2 coord)
half4 gatherY(float2 coord)
```
Returns four samples of the Y-component to be used for bilinear interpolation when sampling at the position *coord*, where *coord* is specified in the sampler's coordinate system. The samples are positioned counterclockwise, starting with the sample to the lower left.

#### **gatherZ**

```
float4 gatherZ(float2 coord)
half4 gatherZ(float2 coord)
```
Returns four samples of the Z-component to be used for bilinear interpolation when sampling at the position *coord*, where *coord* is specified in the sampler's coordinate system. The samples are positioned counterclockwise, starting with the sample to the lower left.

#### **gatherW**

```
float4 gatherW(float2 coord)
half4 gatherW(float2 coord)
```
Returns four samples of the W-component to be used for bilinear interpolation when sampling at the position *coord*, where *coord* is specified in the sampler's coordinate system. The samples are positioned counterclockwise, starting with the sample to the lower left.

## <span id="page-8-0"></span>Compiling and Linking

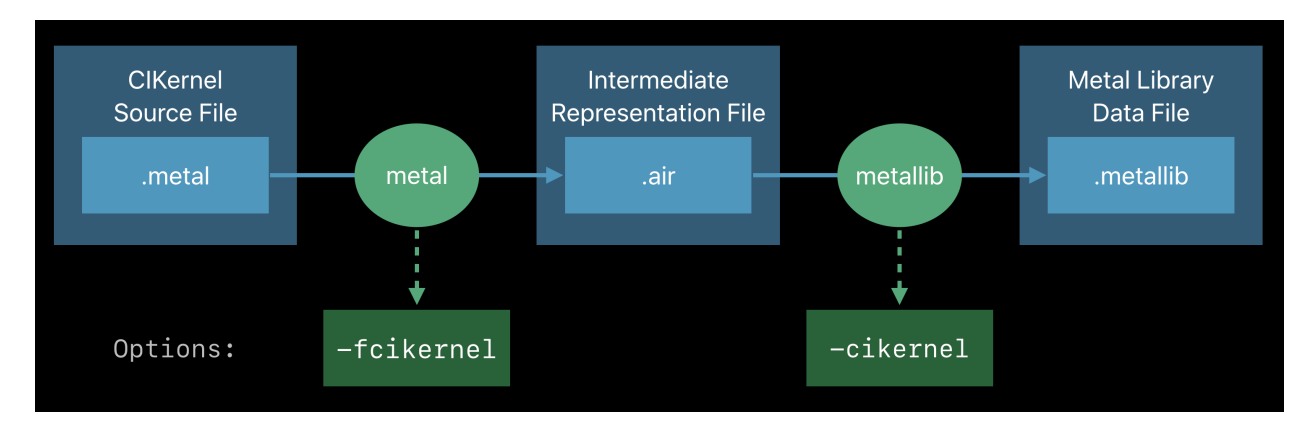

To compile a Metal shader with *CIKernel* objects, specify the *-fcikernel* option.

*xcrun metal -fcikernel MyKernels.metal -o MyKernels.air*

To link a Metal shader with *CIKernel* code, specify the *-cikernel* option.

*xcrun metallib -cikernel MyKernels.air -o MyKernels.metallib*

You can either integrate these steps into your project build configuration manually or specify them in your project's build settings within Xcode.

## <span id="page-9-0"></span>Xcode Integration

To specify the compiler option, add *-fcikernel* to *Other Metal Compiler Flags* within the Metal Compiler - Build Options group in Build Settings.

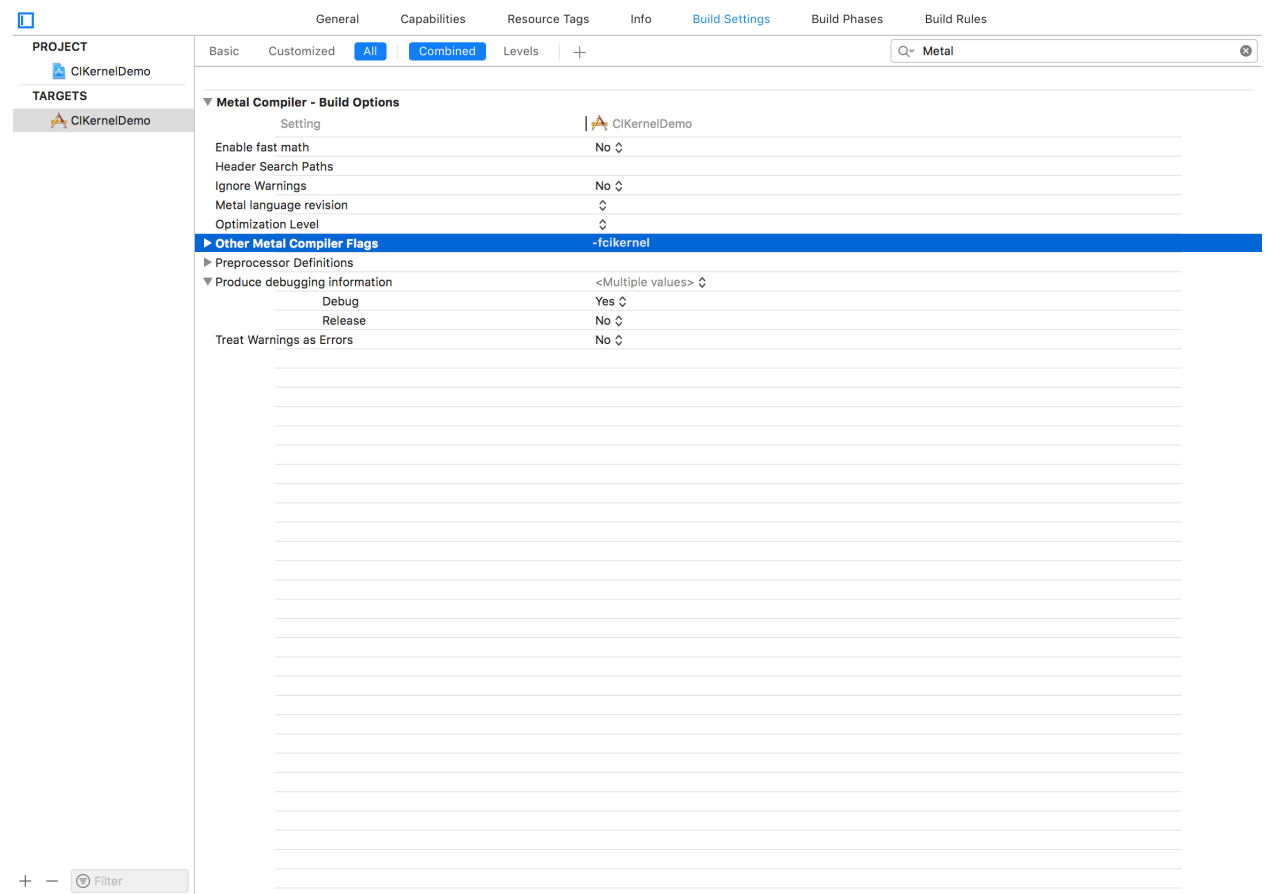

To specify the linker option, add a new user-defined setting named *MTLLINKER\_FLAGS* in Build Settings and specify *-cikernel* for it.

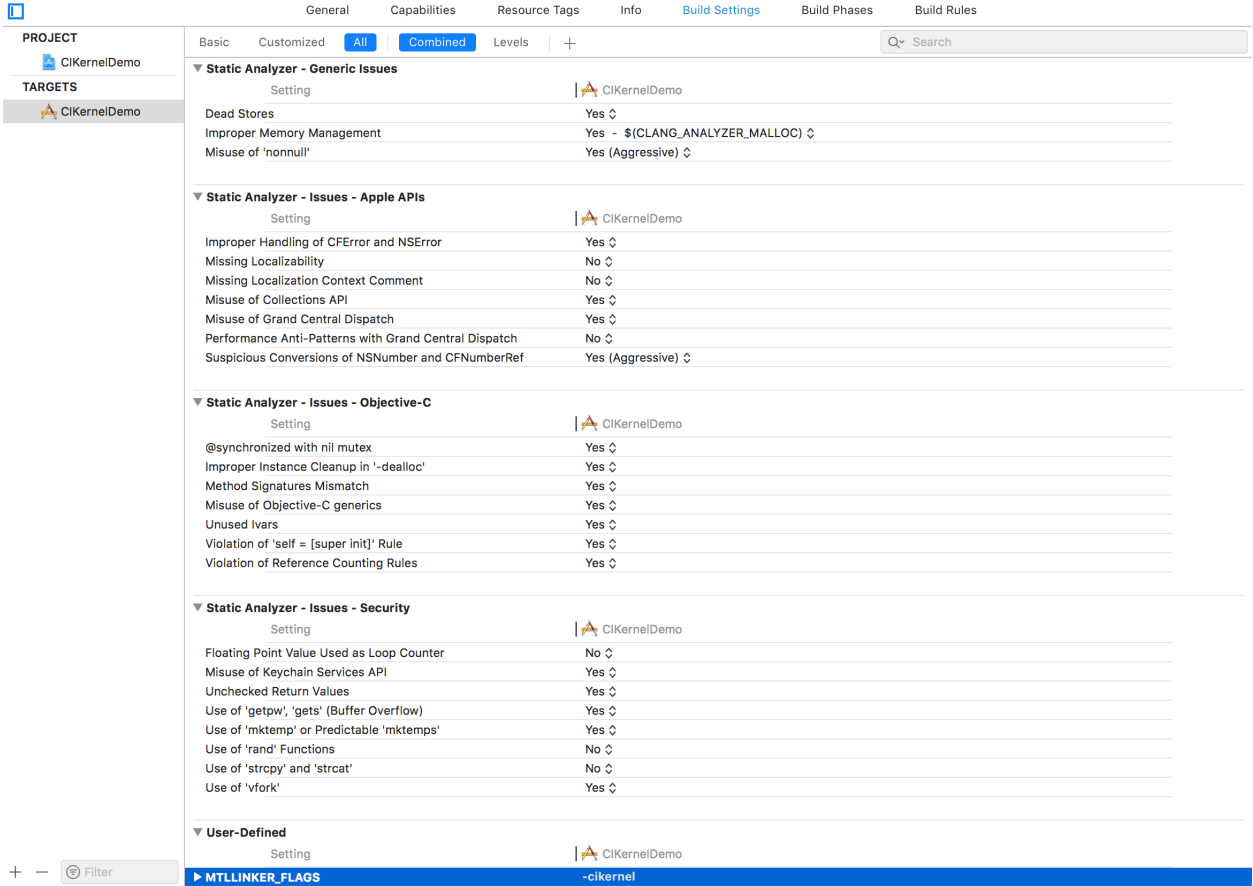

## Copyright and Notices

Ś Apple Inc. Copyright © 2018 Apple Inc. All rights reserved.

No part of this publication may be reproduced, stored in a retrieval system, or transmitted, in any form or by any means, mechanical, electronic, photocopying, recording, or otherwise, without prior written permission of Apple Inc., with the following exceptions: Any person is hereby authorized to store documentation on a single computer or device for personal use only and to print copies of documentation for personal use provided that the documentation contains Apple's copyright notice.

No licenses, express or implied, are granted with respect to any of the technology described in this document. Apple retains all intellectual property rights associated with the technology described in this document. This document is intended to assist application developers to develop applications only for Applebranded products.

Apple Inc. One Apple Park Way Cupertino, CA 95014 USA 408-996-1010

Apple is a trademark of Apple Inc., registered in the U.S. and other countries.

**APPLE MAKES NO WARRANTY OR REPRESENTATION, EITHER EXPRESS OR IMPLIED, WITH RESPECT TO THIS DOCUMENT, ITS QUALITY, ACCURACY, MERCHANTABILITY, OR FITNESS FOR A PARTICULAR PURPOSE. AS A RESULT, THIS DOCUMENT IS PROVIDED "AS IS," AND YOU, THE READER, ARE ASSUMING THE ENTIRE RISK AS TO ITS QUALITY AND ACCURACY.**

**IN NO EVENT WILL APPLE BE LIABLE FOR DIRECT, INDIRECT, SPECIAL, INCIDENTAL, OR CONSEQUENTIAL DAMAGES RESULTING FROM ANY DEFECT, ERROR OR INACCURACY IN THIS DOCUMENT, even if advised of the possibility of such damages.**

**Some jurisdictions do not allow the exclusion of implied warranties or liability, so the above exclusion may not apply to you.**